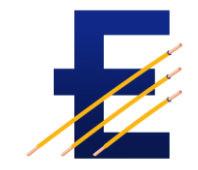

# MANAGING OBSERVATIONS AND RECOMMENDATIONS WITH EDIS

PROCESS FOR MANAGING OBSERVATIONS AND RECOMMENDATIONS

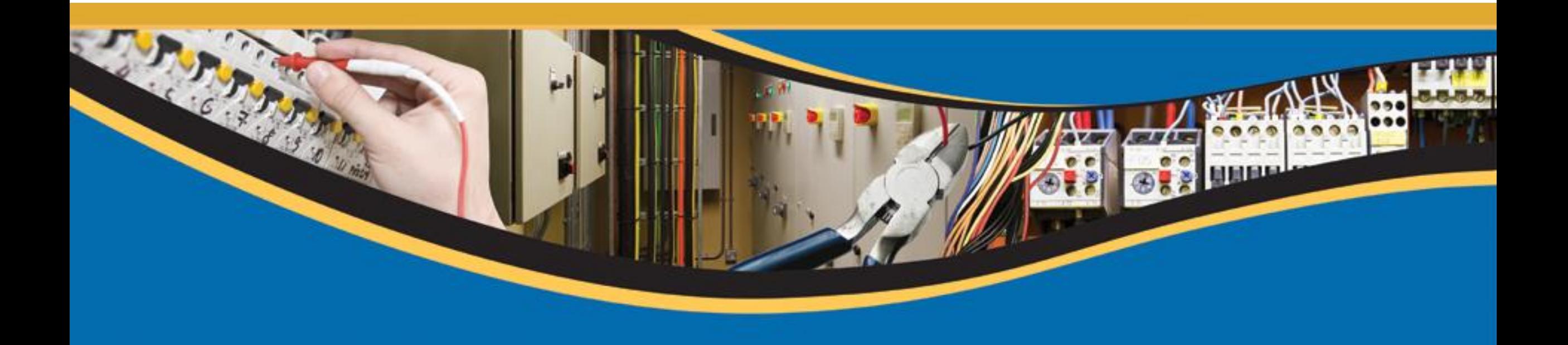

## Purpose of the Presentation

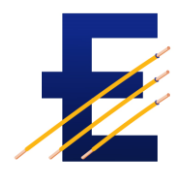

The Electrical Inspection Condition Report (EICR) results in Observations and Recommendations. These observations are risks and need to be addressed.

EDIS provides a workflow for tracking the observations from the point at which they are created in the system through to the point where they have been reviewed, addressed and are are deemed an acceptable risk. This presentation describes the process of reviewing ,updating and closing observations identified during the EICR process.

#### **Bird's Eye View for handling Observations and Recommendations**

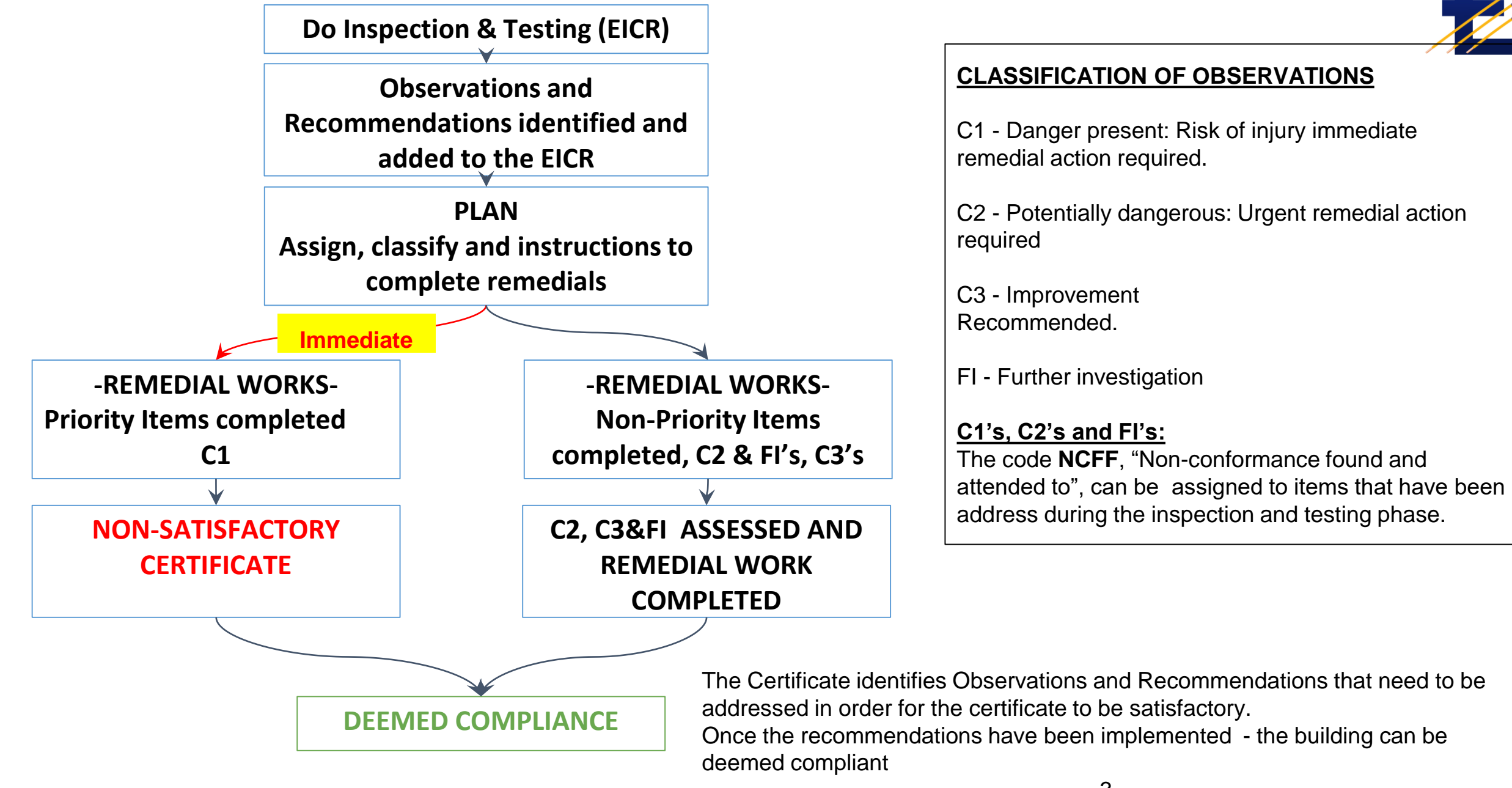

www.electricalcertificates.co.uk

#### **PROCESS STEPS FOR MANAGING OBSERVATIONS AND RECOMMENDATIONS**

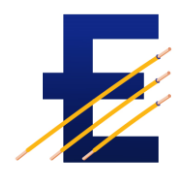

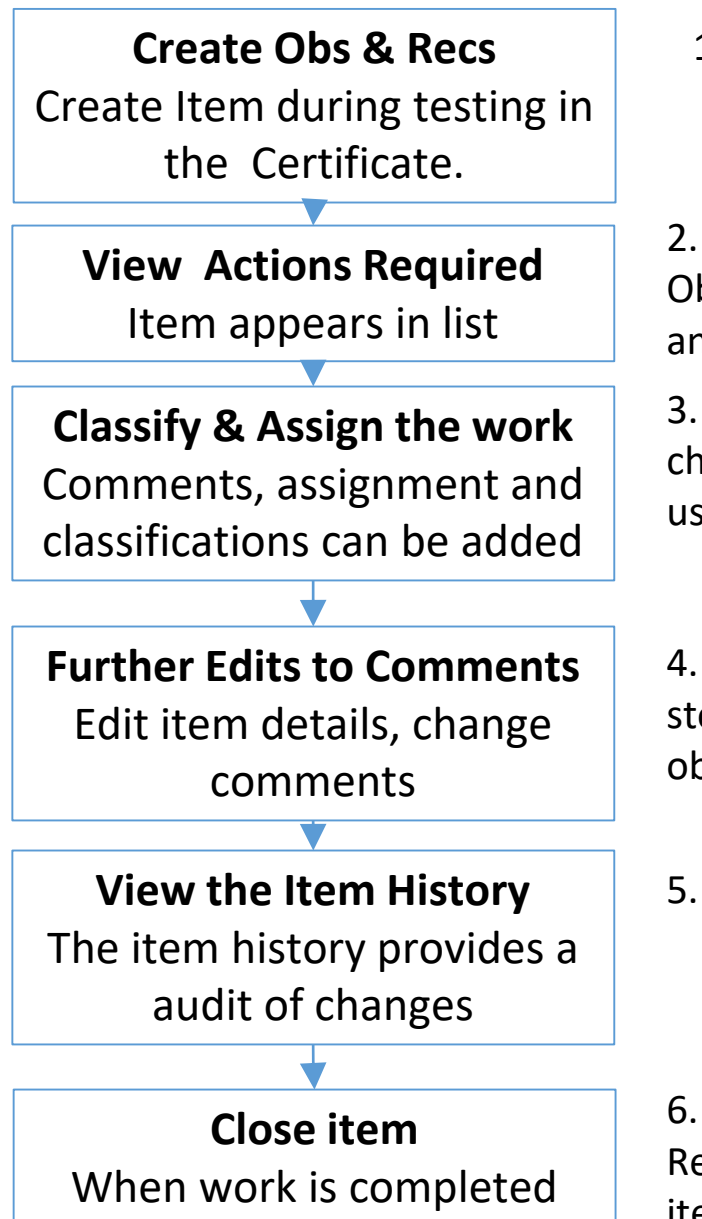

1. Observations and recommendations are created during the testing process and capture into certificates. Use the Edit Certificate menu option to add general observations, inspection schedule and circuits.

2. Observations and recommendations appear on the Actions Required List as soon as the Observation is added to the certificate. From the Action Required list they can be tracked, filtered and edited.

3. The work item can be Classified and Assigned, The Action Required can be updated, changes and commented on by editing the form in the browser or in bulk by download/uploading using Excel. Use Actions Required Excel download/Upload for the bulk updates

4. The item can be edited and updated during over the life of the item; each change is stored. During the life of the item it may be assigned to different persons, the comment in the observation should determine the action for the assignee.

5. Each change is stored and a full record of the changes can be viewed

www.electricalcertificates.co.uk 6. When the work is completed the item status should changed to CLOSED. Use the Action Required menu option. The person responsible for the risk should be responsible for closing an items 4

### Classify, assign and comment

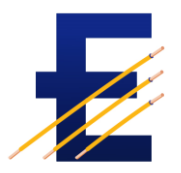

Classifying - The observations can be classified using pre-defined categories, the purpose is to group the observations into categories that can be delivered by the same mechanism, e.g Internal team

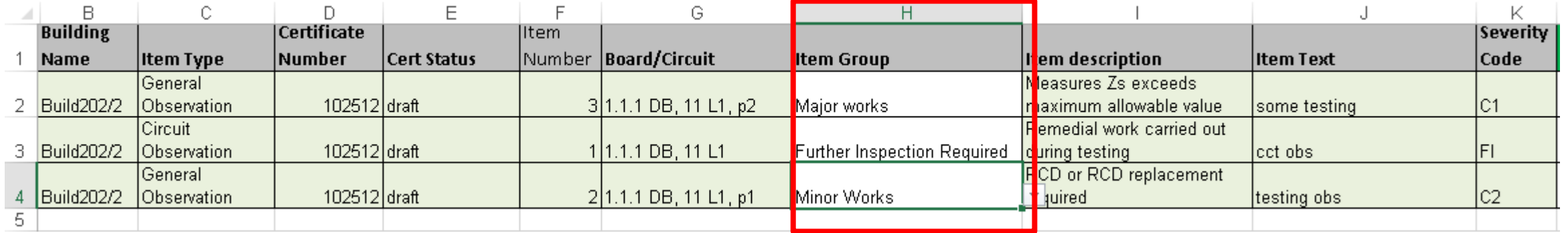

Assigning, commenting and updating the current status can be done by editing the columns: Current State, Comments, Assigned to email. Each change is recorded and can be reviewed when required

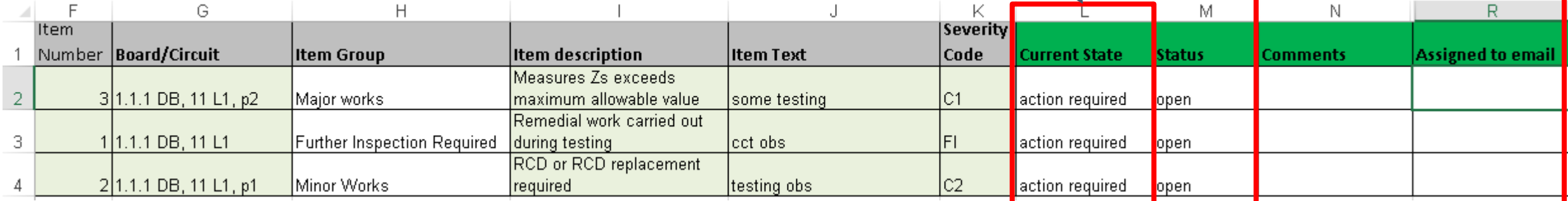

On completion of the work, the risk is reassessed and if acceptable the item can be closed

### **BULK UPDATES TO THE ACTIONS REQUIRE**

- 1. Login EDIS, select the target Estate and Building
- 2. Select the Actions Required menu option
- 3. Click the Blue Reports Button
- 4. Download the excel report for Actions Required
- 5. Edit the Excel report via Excel
- 6. Save the Excel Report
- 7. Then Import the Excel report

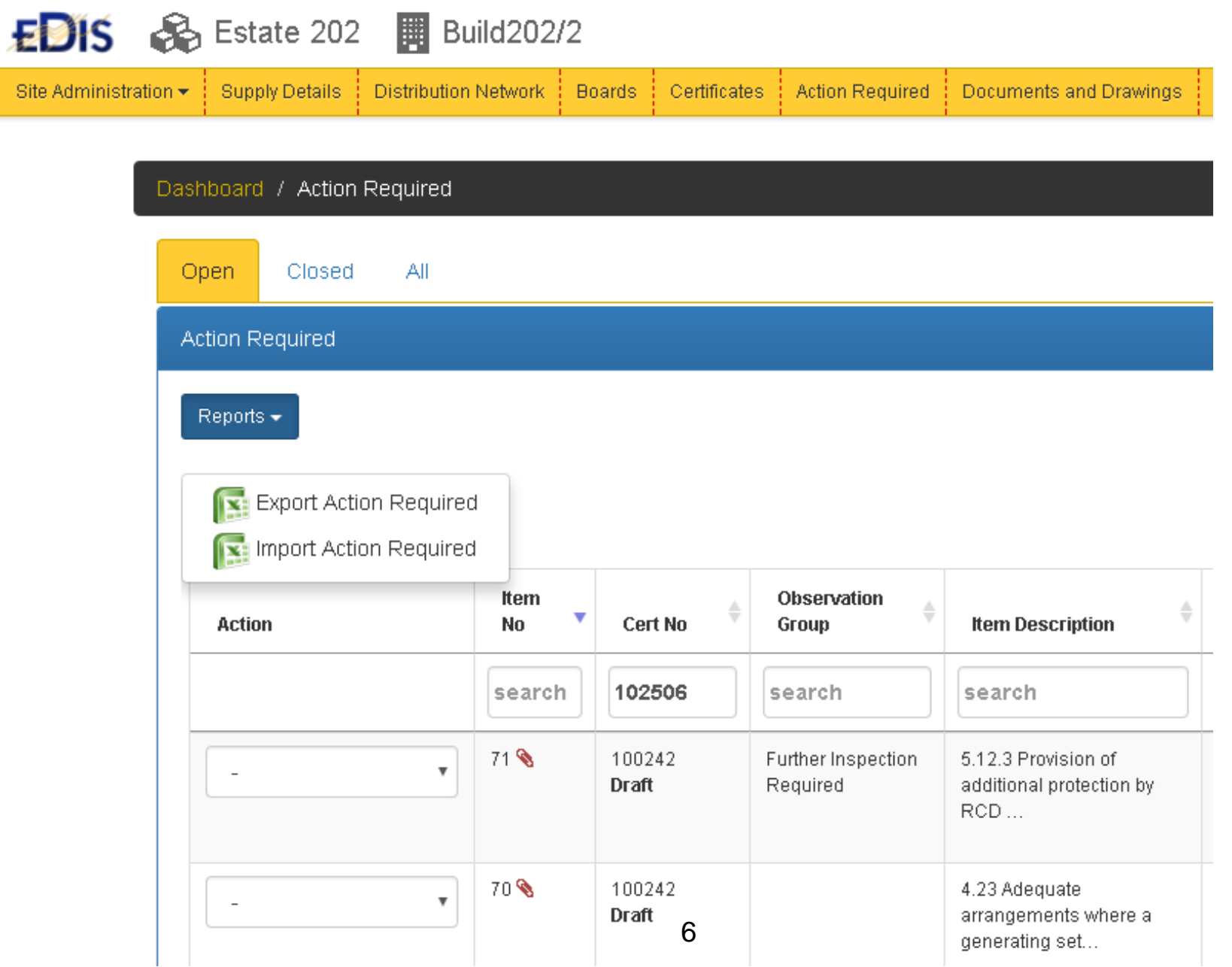

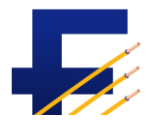

## **UPDATING THE EXCEL SHEET**

**1. Firstly, download the excel sheet**

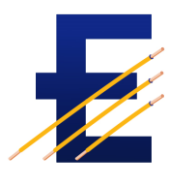

**2. Assign the item to a group, e.g. Minor Work, Major Work or some other category. Categories can be created by the building administrators.**

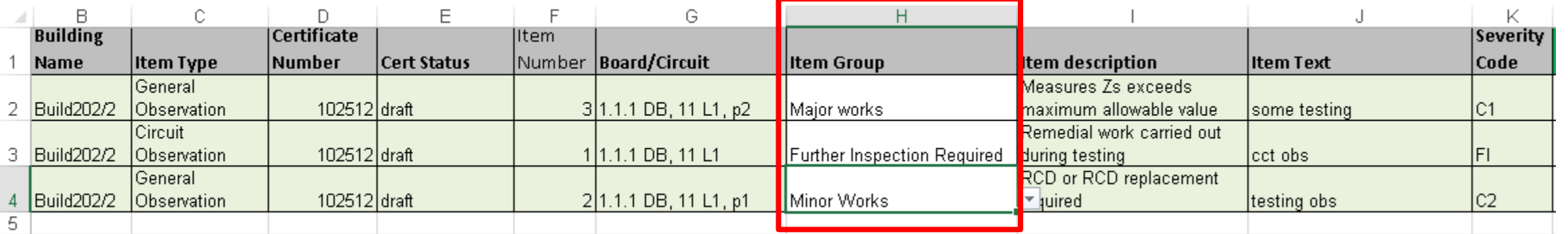

#### **3. Update the State, status and Assignee for the certificate**

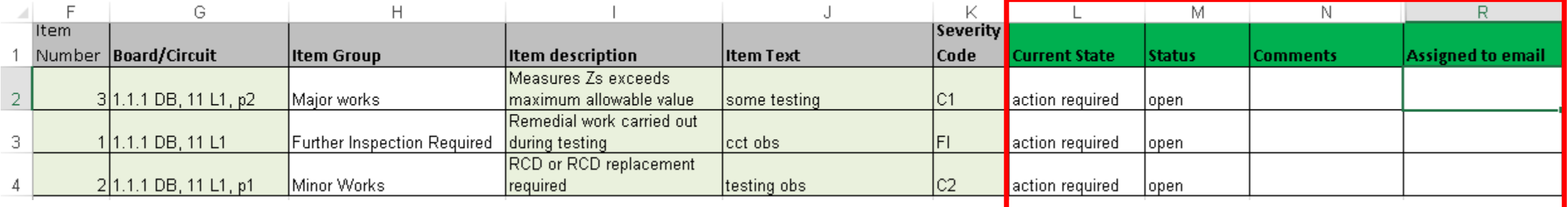

**4. Finally, upload the certificate and check the Actions Required list to ensure the updates have been applied as expected**

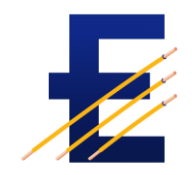

## QUESTIONS?

Videos and further information:

[http://www.electricalcertificates.co.uk/video-managing-actions](http://www.electricalcertificates.co.uk/video-managing-actions-required)required

Email: [support@electricalcertificates.co.uk](mailto:support@electricalcertificates.co.uk)

Tel: 0333 772 0829